Calnex Paragon -  $x$ 

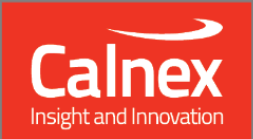

# **Software Release 29X (X.10.42.xx)**

**NEW FUNCTIONALITY AND ENHANCEMENTS** 

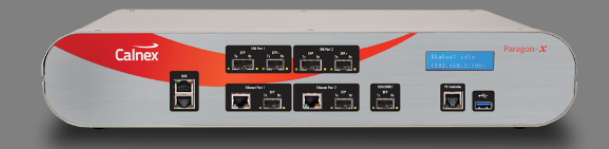

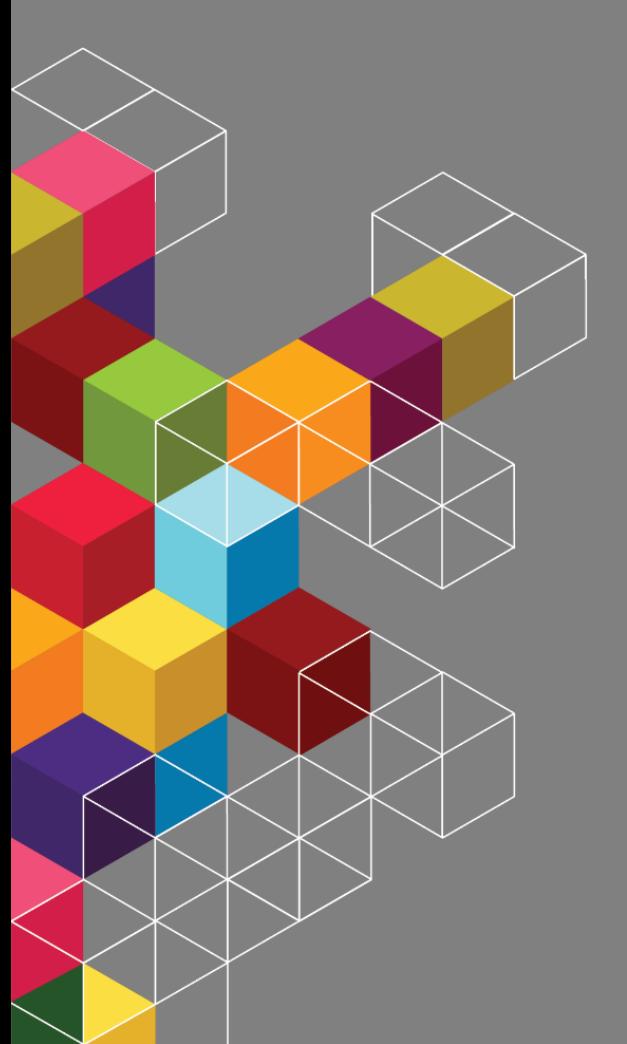

## Contents

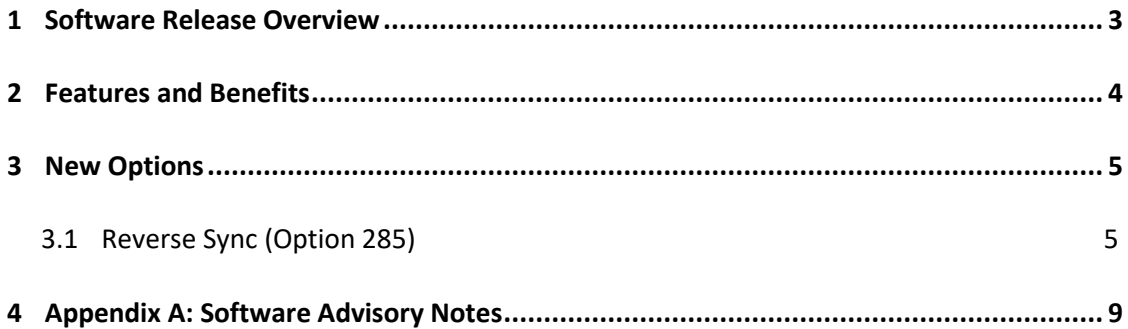

#### <span id="page-2-0"></span>**1 Software Release Overview**

Release 29X (X.10.42.xx) adds the following features to Paragon-X

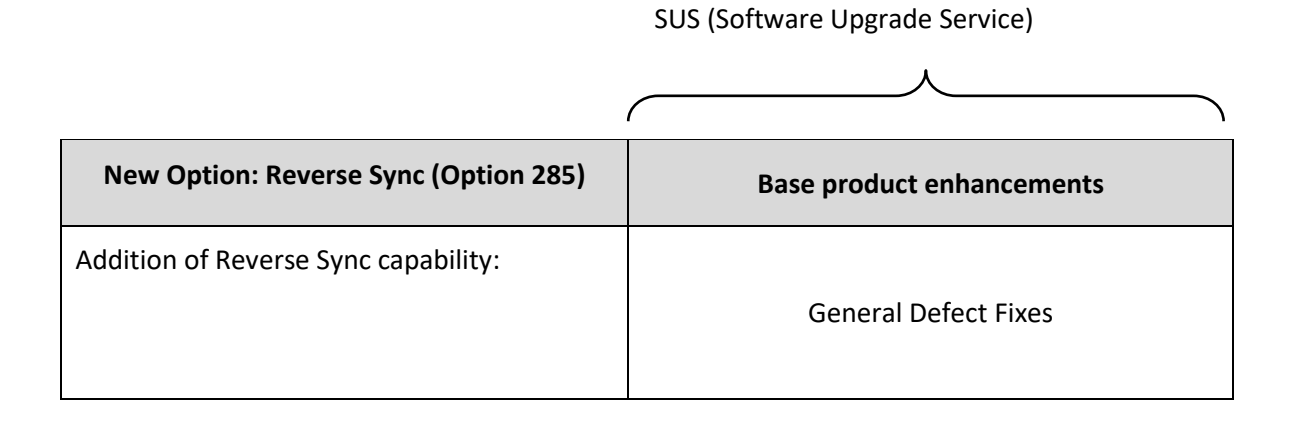

 To check the current software version installed, select Help **>** About Paragon Remote Client on the Paragon-X GUI.

#### <span id="page-3-0"></span>**2 Features and Benefits**

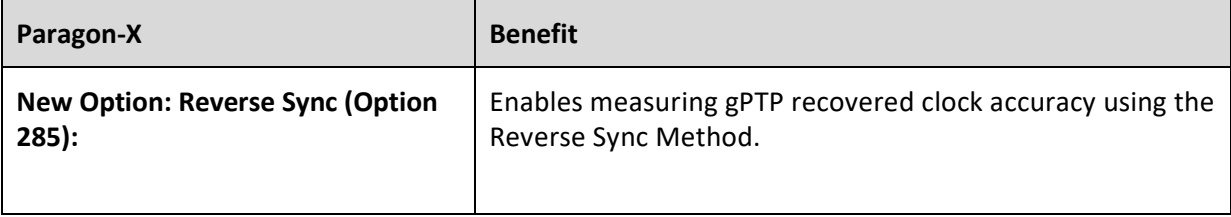

#### <span id="page-4-0"></span>**3 New Options**

#### <span id="page-4-1"></span>**3.1 Reverse Sync (Option 285)**

The traditional approach to measuring the accuracy of the recovered clock in a gPTP time-aware end station is to use its 1 Pulse Per Second (1PPS) physical output. While this is a valid approach, there are cases where a 1PPS output is not available.

To address this, methods have been proposed by various parties, including Avnu, for testing the accuracy of the recovered clock by sending additional PTP messages in the reverse direction that carry recovered clock timestamps, allowing measurement of the clock accuracy of the endpoint device. These are referred to as "reverse sync" messages.

The endpoint device must generate the reverse sync messages and the receiving device (or tester) must be capable of capturing and interpreting the messages.

This new option provides Paragon-X with the capability to capture and interpret reverse sync messages, and therefore to measure the time error of the DUT.

This capability is available when testing **Time Aware End Station** under **802.1AS-2011 or 802.1AS-2020** profile.

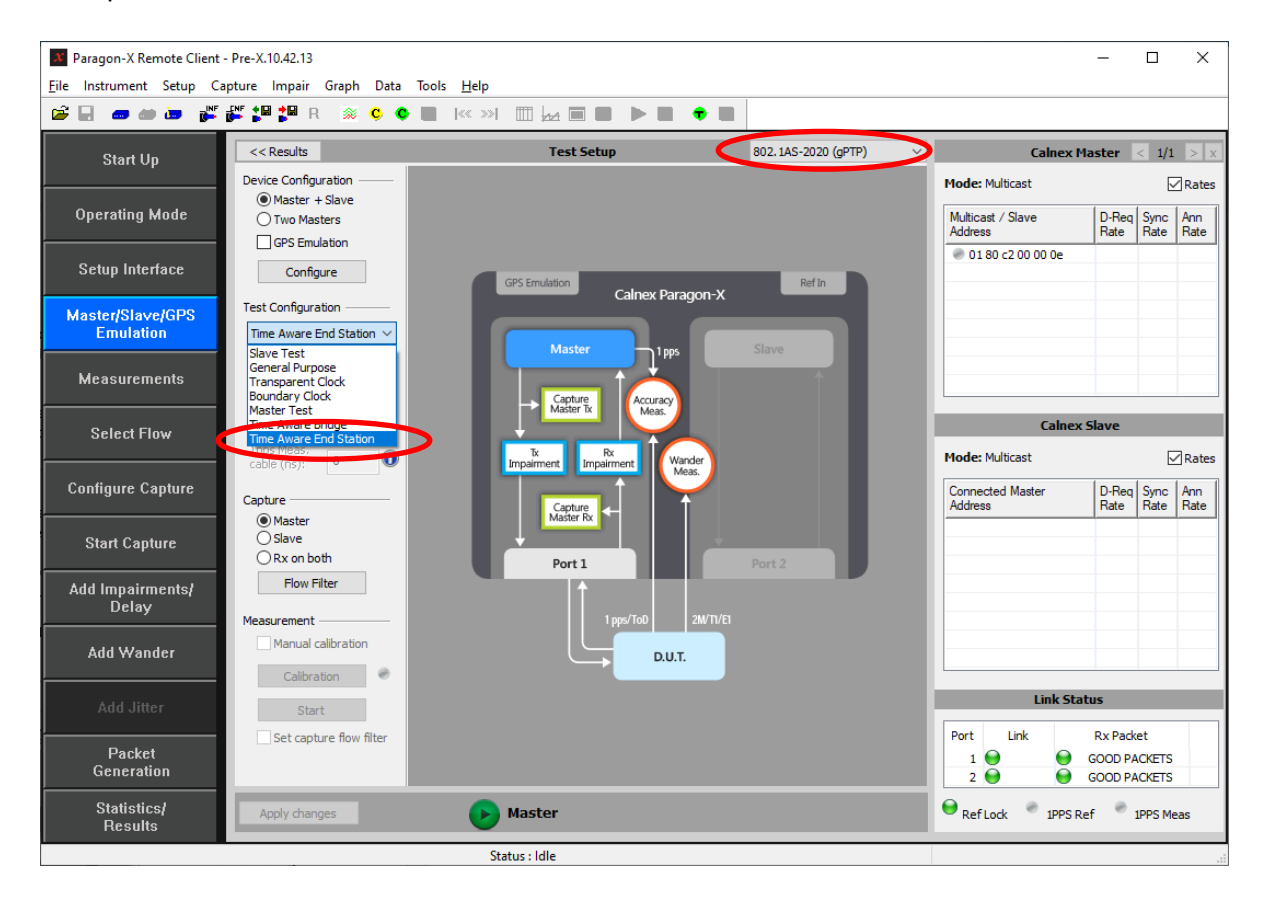

When in an appropriate test mode, it is possible to enable Reverse Sync as a measurement signal in *Measurements* window:

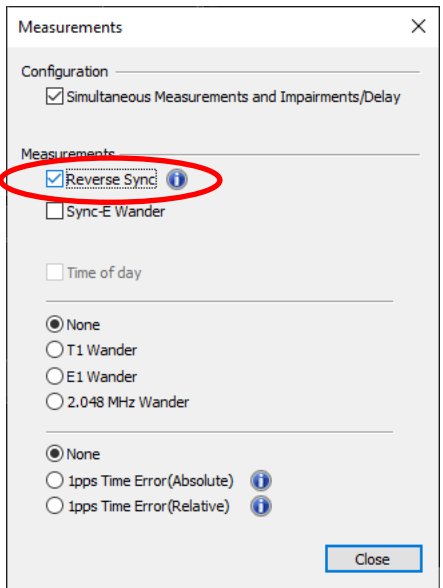

The delay between the transmission of the Reverse Sync message and its receiving by Paragon-X must be known and compensated for in the time error analysis. Two methods are available for this: Paragon-X can use Peer Delay messaging to measure the link delay between its timestamping plane and that of the DUT, or a fixed cable delay may be entered.

To use the link delay as measured by Paragon-X using the Peer Delay method, tick the appropriate box in the Master/Slave Emulation – Config screen as shown below…

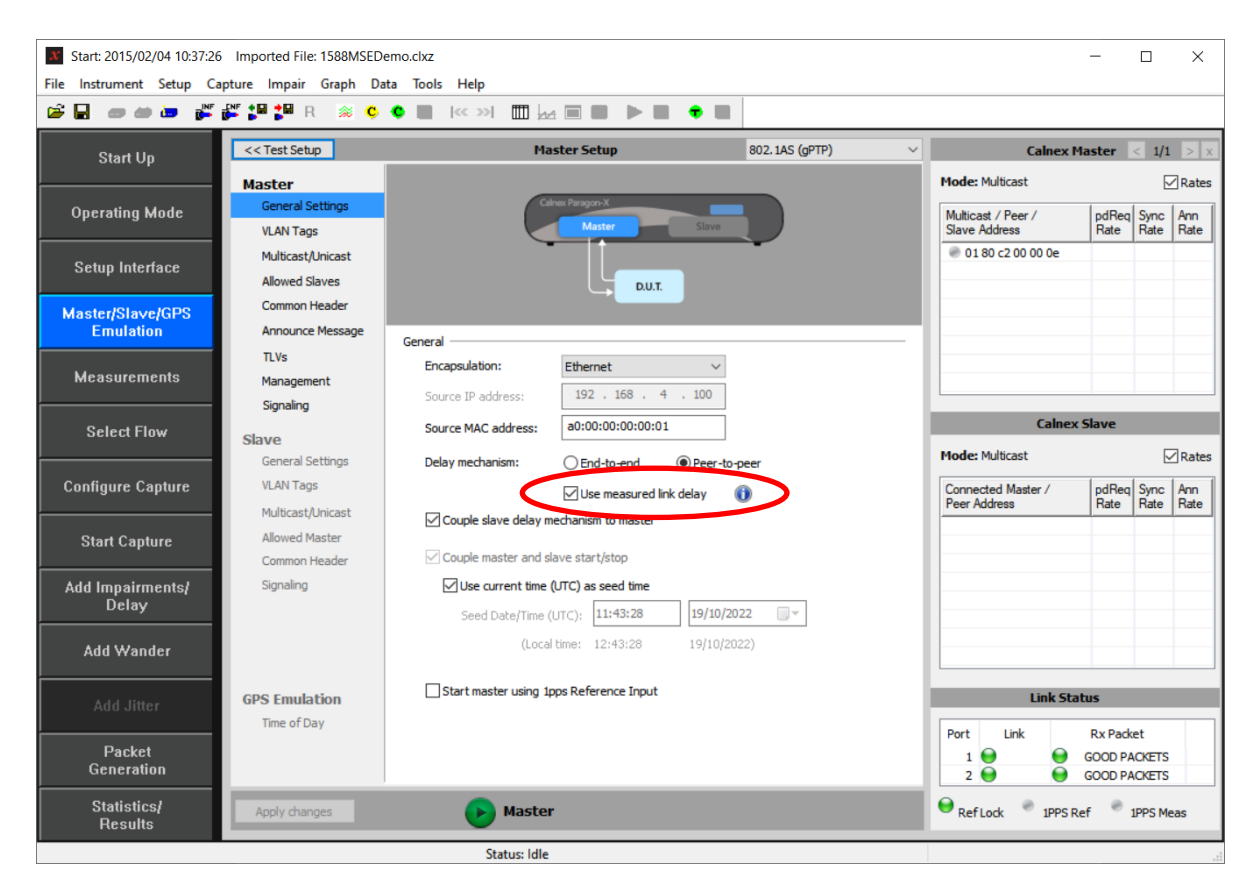

Note that in the resulting *Master/Slave Emulation* screen. Note that the *DUT Ethernet Cable Delay* entry box is now inactive:

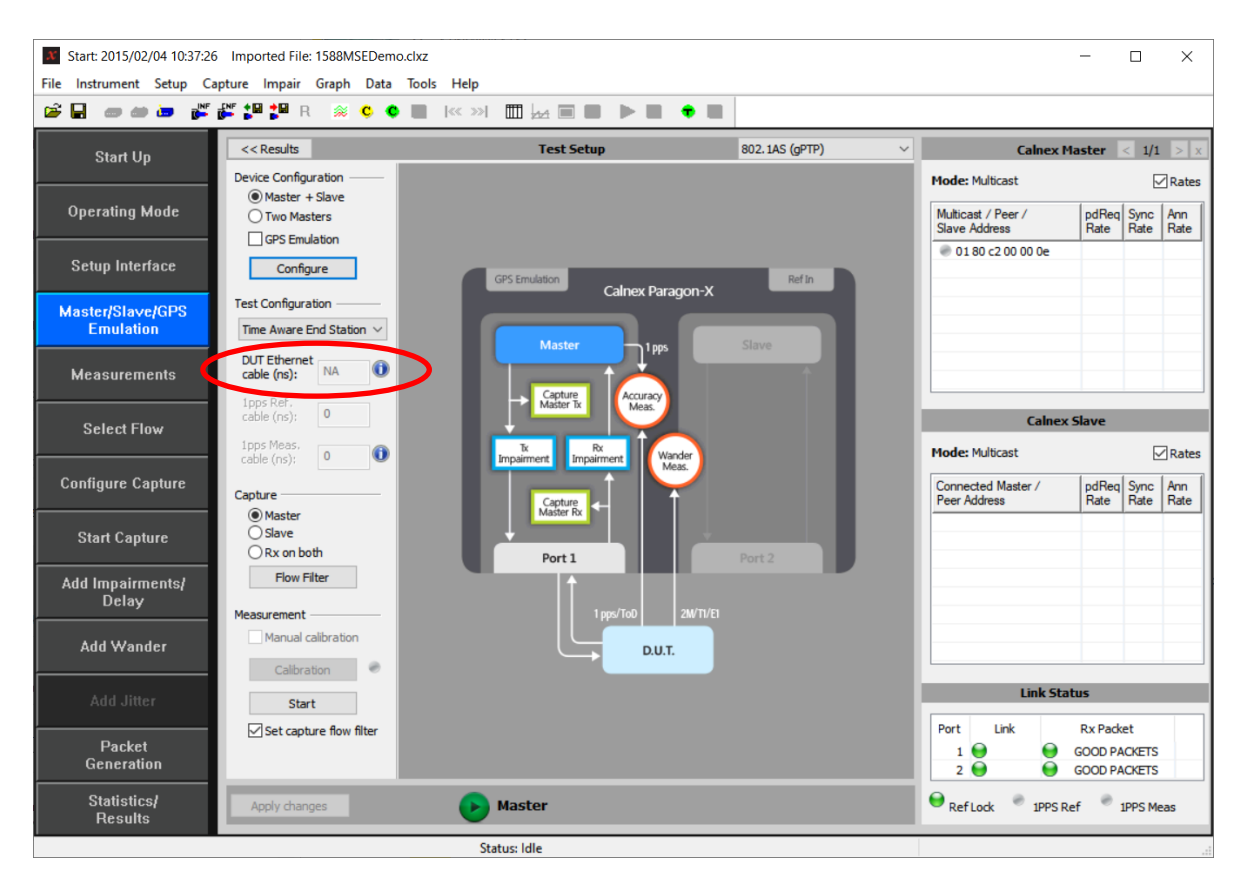

To use a fixed cable delay value, uncheck the *Use measured link delay* option…

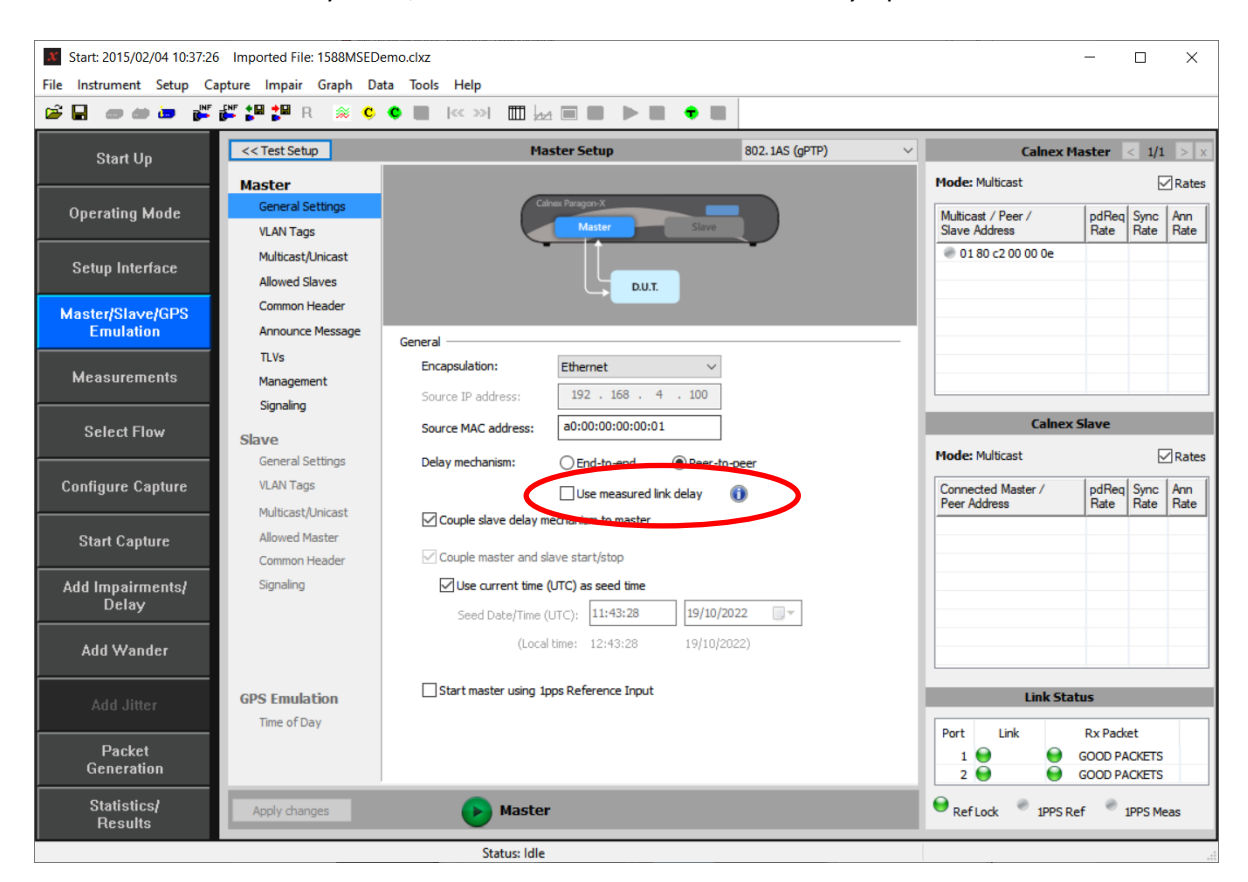

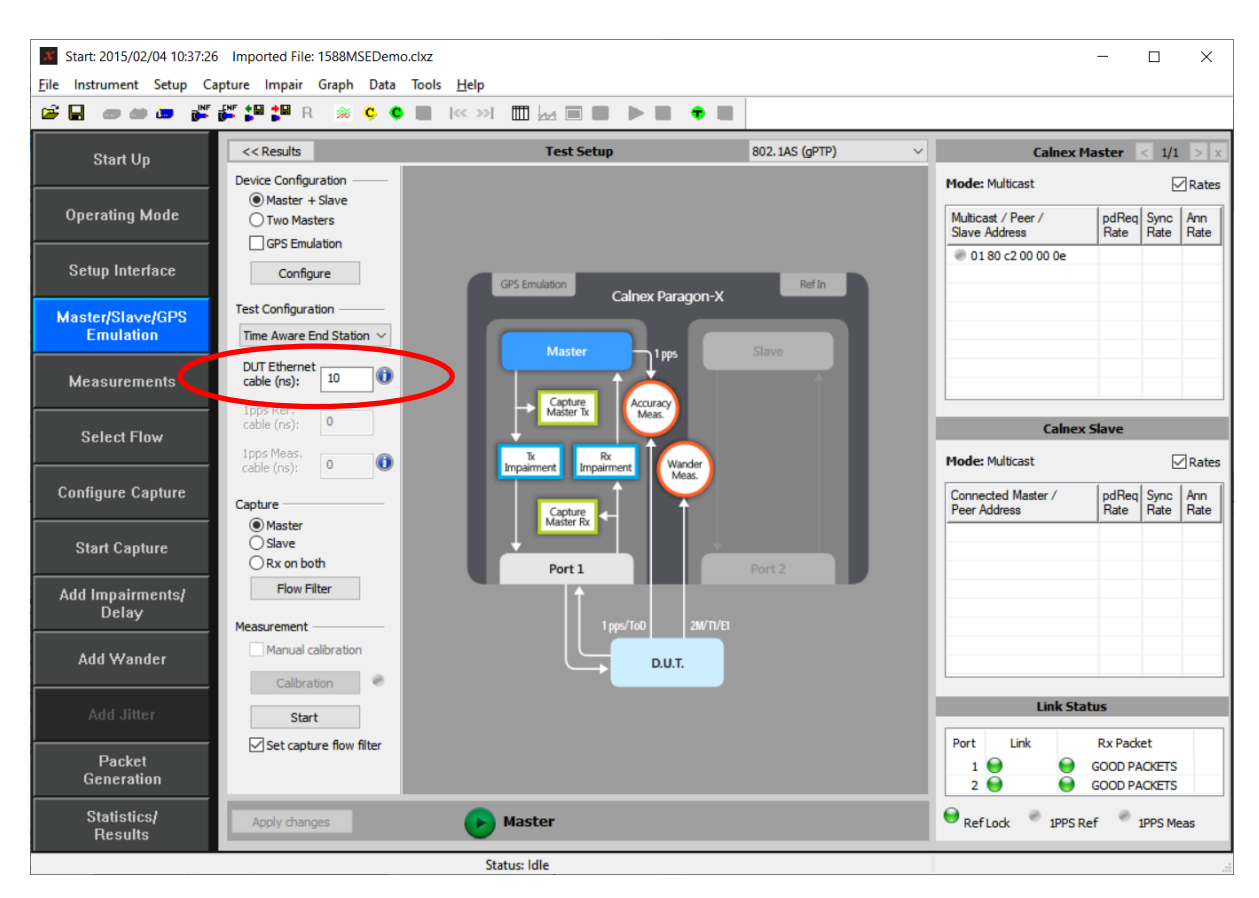

…to enable entry of the cable delay value manually.

The same measurement process as for making a time-aware end station using a 1PPS output can then be followed.

#### <span id="page-8-0"></span>**4 Appendix A: Software Advisory Notes**

- For more information on features and fixes in this Release, along with other user information on Calnex products, please visit the Knowledge Base at: <https://calnexsolutions.atlassian.net/wiki/spaces/KB/overview>
- When measuring time error at 100M, MSE should be started **before** the capture is started. If MSE and capture are started at the same time, then a time error offset of 40ns may occasionally be measured.

To start MSE separately from capture, in MSE, configure the filters required and press "Set"; *then* start MSE. After a few seconds, start the capture.

- Port 2 link must be up (Rx connection in place to port 1 Tx) in order to allow Port 2 Tx to function in Packet Generation mode.
- Script recorder does not support manual setting of filters through 'flow filter' in Through Mode operation. This can be addressed by saving filter settings and then recalling the saved settings in your script.
- When using IPv6 encapsulation in MSE, it is possible that the Paragon-X slave could generate some Delay-Request messages with an incorrect UDP checksum.

Calnex Solutions Ltd Oracle Campus Linlithgow West Lothian EH49 7LR United Kingdom

tel: +44 (0) 1506 671 416 email: info@calnexsol.com

### **calnexsol.com**

© Calnex Solutions Ltd, 2022. This document is subject to change without notice.

**Document SUS029 v0.2 Oct-22**

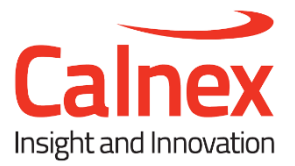